# BEYOĞLU HALK EGITIMI MERKEZI

**https://www.turkiye.gov.tr**

**e** -**Devlet** Kapısı'nı kullanarak açık lise belgelerine ve kurumumuzdan aldığınız sertifikalara kolaylıkla ula şabilirsiniz.

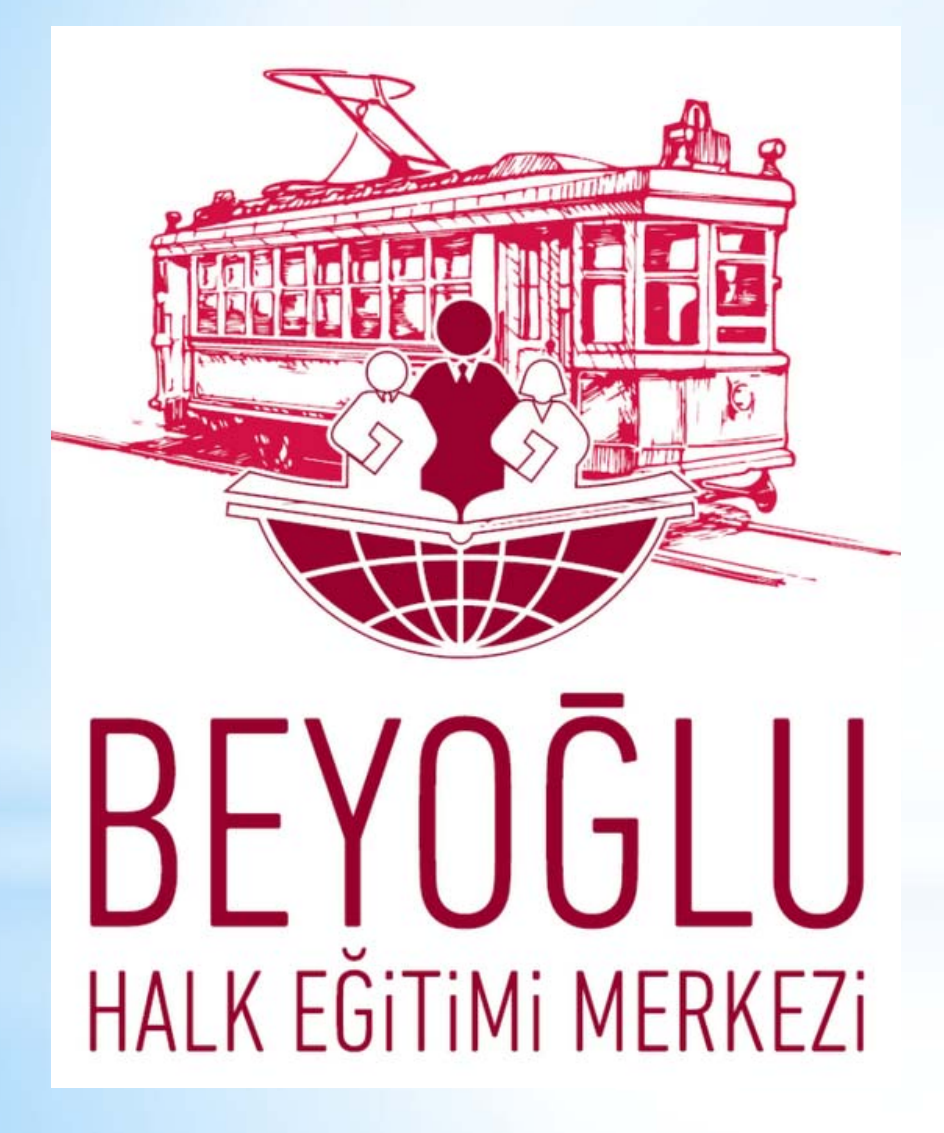

## **BARKODLU** SERTİFİKA OLUŞTURMA

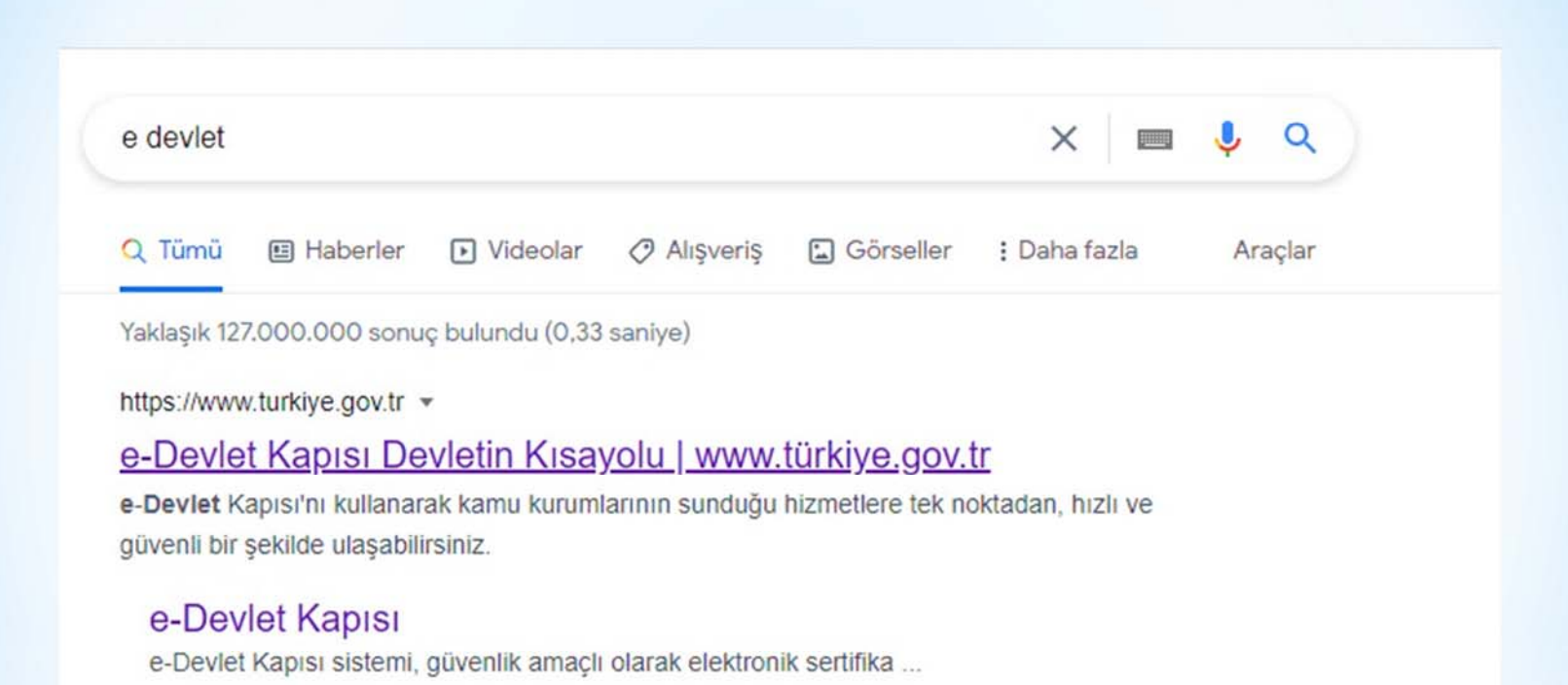

#### e-Devlet uygulamasına şahsınıza ait Türkiye Cumhuriyeti kimlik numarası ve şifresi ile giriş yapınız.

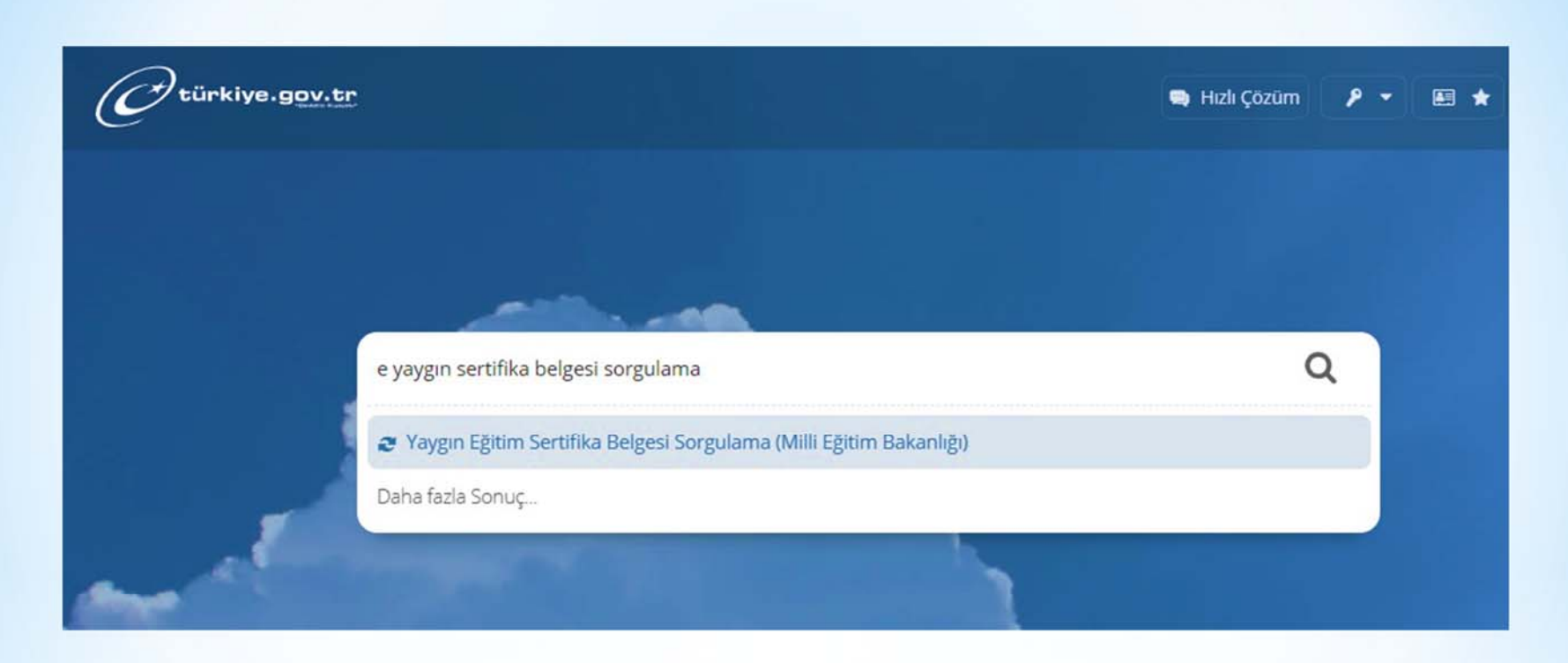

#### Sorgulama bölümüne; 'e-yaygın eğitim sertifika belgesi sorgulama' yazdığınızda çıkan sekmeyi seçiniz.

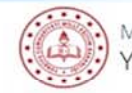

Ailli Eğitim Bakanlığı Yaygın Eğitim Sertifika Belgesi Sorgulama

Bu hizmet Milli Eğitim Bakanlığı isbirliği ile e-Devlet Kapısı altyapısı üzerinden sunulmaktadır.

Bu hizmeti kullanarak Milli Eğitim Bakanlığı'na bağlı kurumlardan alınan Yaygın Eğitim Sertifika Belgenizi görüntüleyebilirsiniz.

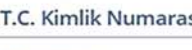

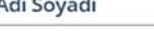

Belge

Tarihi

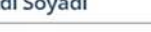

**Belge Numarası** 

09/06/2015 Bilgisayar Kullanımı

İstanbul / Beyoğlu / Beyoğlu Halk Eğitimi Merkezi

Açılan ekranda bu güne kadar aldığınız sertifikalar listelenecektir.

Aldığınız belgenin yanında yer alan barkodlu belge oluştur sekmesi

seçildiğinde, sertifikanız oluşturulacaktır.

Oluşturulan belgeyi yazdırabilir ve kaydedebilirsiniz.

Belge Bilgileriniz Kurs Adı

Sertifika Aldığı Kurum

Favorilere ekle

Paylaş

A Yazdır

İslem

Barkodlu

Belge

Puanla

**ISE** 

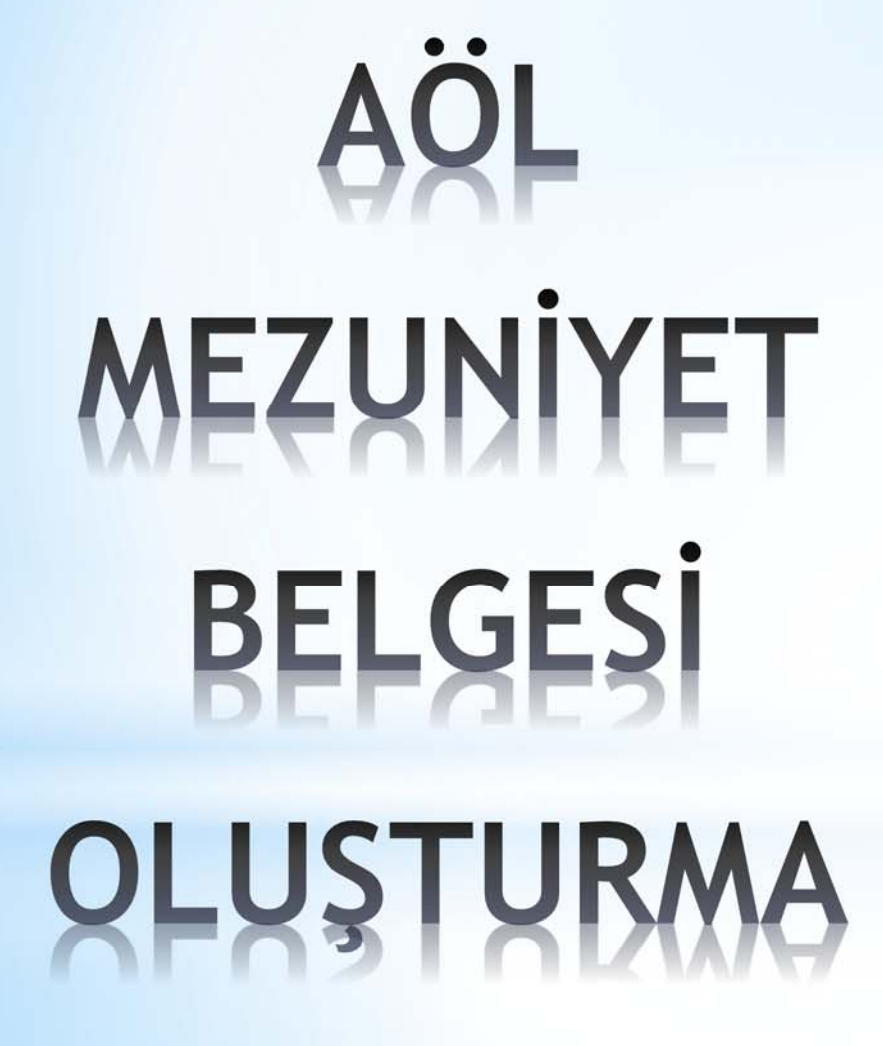

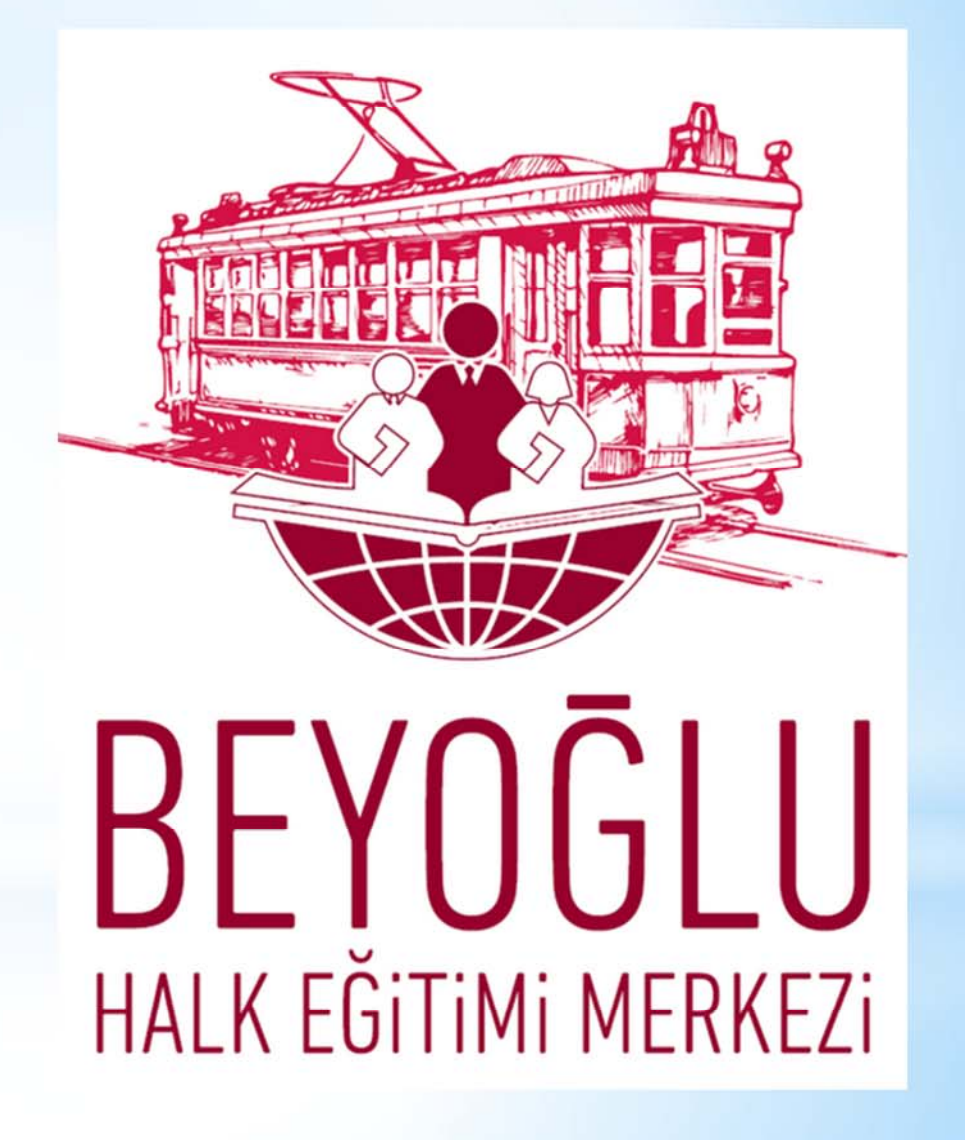

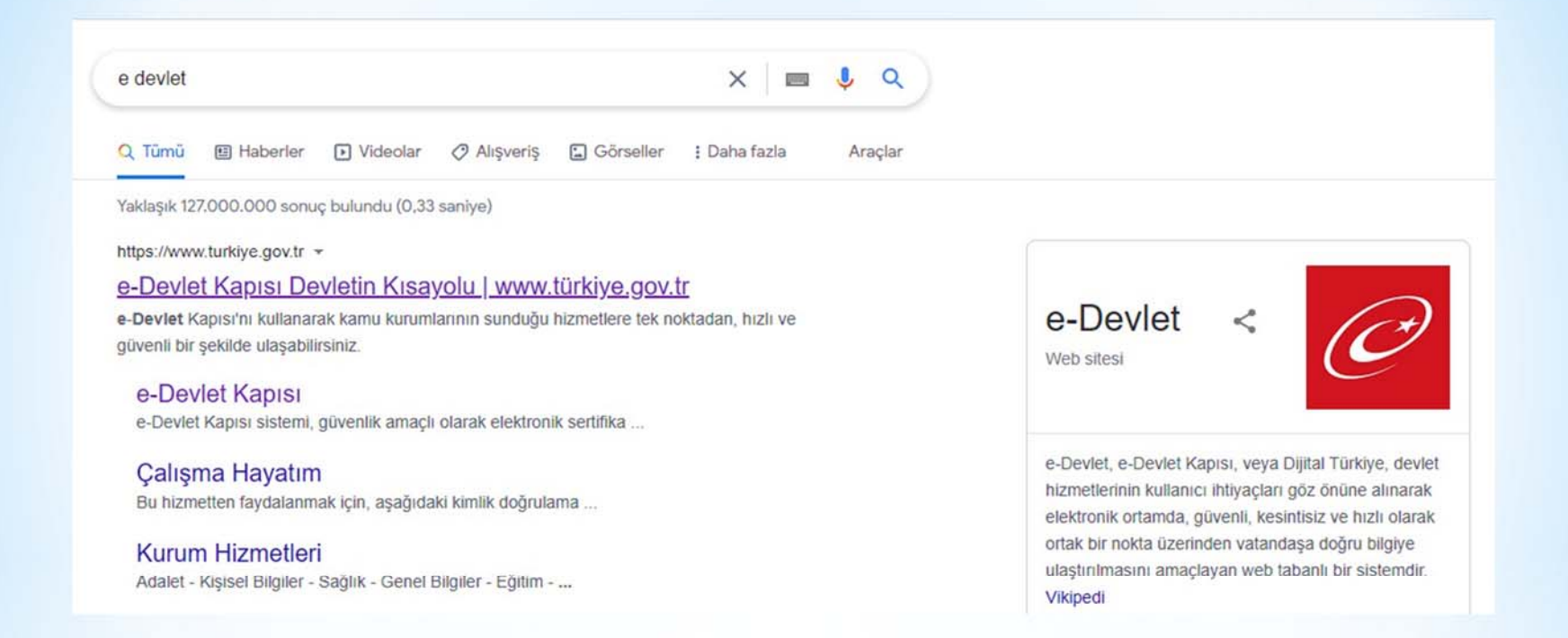

#### e-Devlet uygulamasına şahsınıza ait Türkiye Cumhuriyeti kimlik numarası ve şifresi ile giriş yapınız.

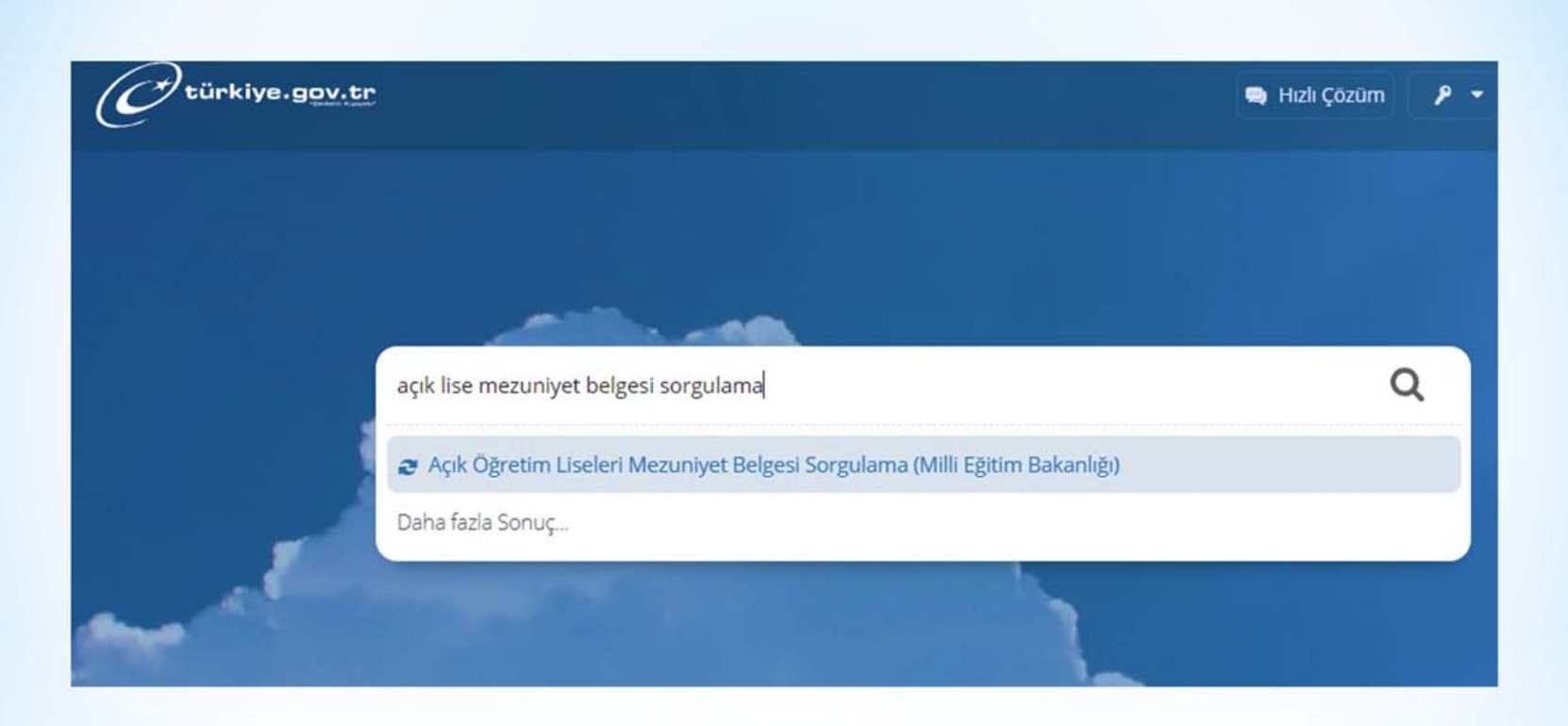

#### Sorgulama bölümüne; 'açık öğretim liseleri mezuniyet belgesi sorgulama' yazdığınızda çıkan sekmeyi seçiniz.

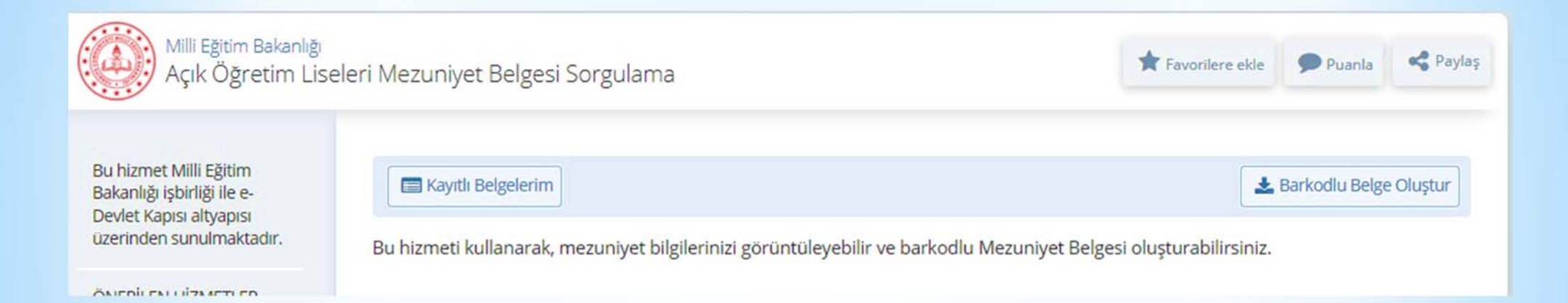

### Açılan ekranda barkodlu belge oluştur sekmesi seçildiğinde, mezuniyet belgeniz oluşturulacaktır. Oluşturulan belgeyi yazdırabilir ve kaydedebilirsiniz.

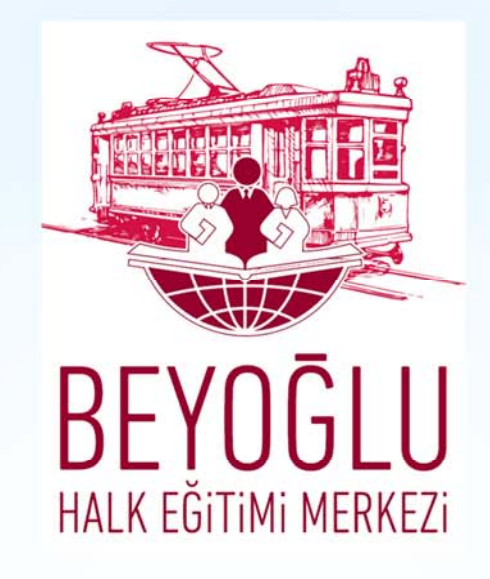

#### **Hazırlayan**

#### **Mehmet CETIN**

#### Beyoğlu Halk Eğitimi Merkezi Müdür Yardımcısı